## **PolySony** http://www.3G-SIM.com

# Full Function Mobile IP CALL(ip dialer) User Manual

Prepare IP CALLr, SIM card, your mobile phone and tape if needed. Then follow the illustrations below.

## **Insert IP Dialer and SIM card**

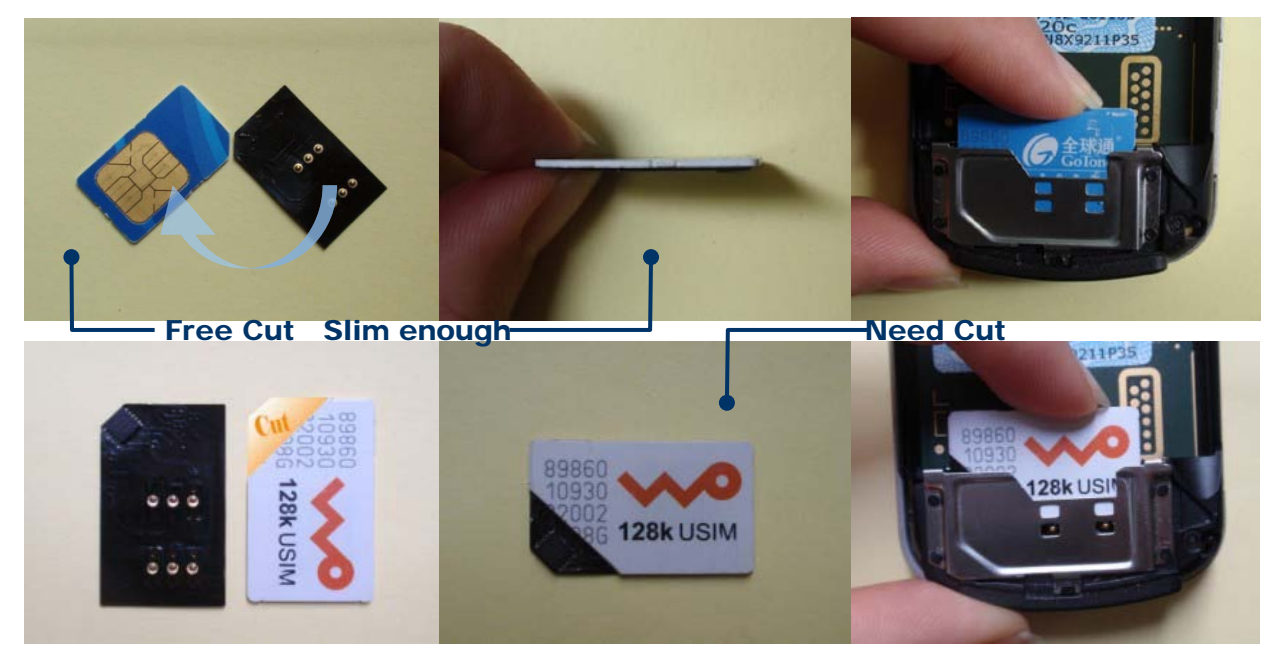

After assemble SIM ip dialer, power on your mobile, you will see the IP CALL display on the stand-by screen, please try to find the STK menu on your mobile, then find the IP CALL menu. STK menu usually display on the application menu or phone setting or others, it's different on different cell phone models, but you do can find it. The IP DIALER menu will display as following:

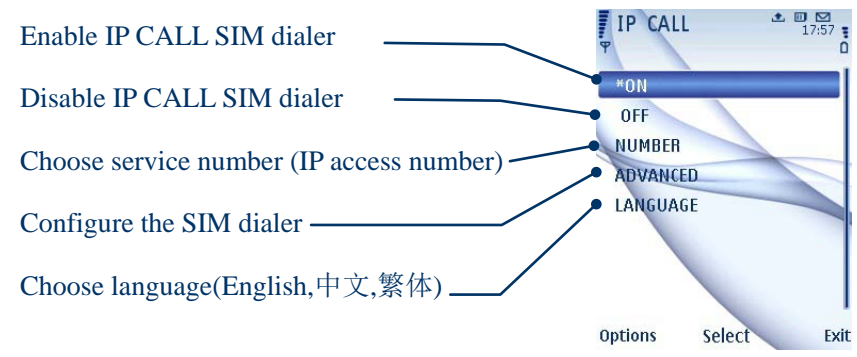

When you see the menu above, it means your mobile support the IP dialer, you could configure and enjoy it now. All the configuration should be processed under ADVANCED menu.

### **ADVANCED**

Enter the ADVANCED menu by input default password 1234.

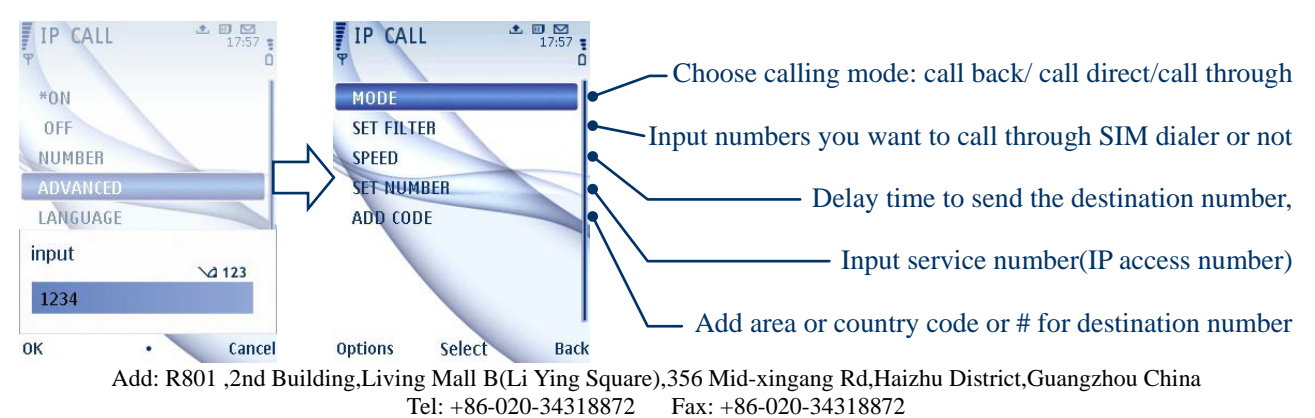

**MODE**

Select ONE mode that you need.

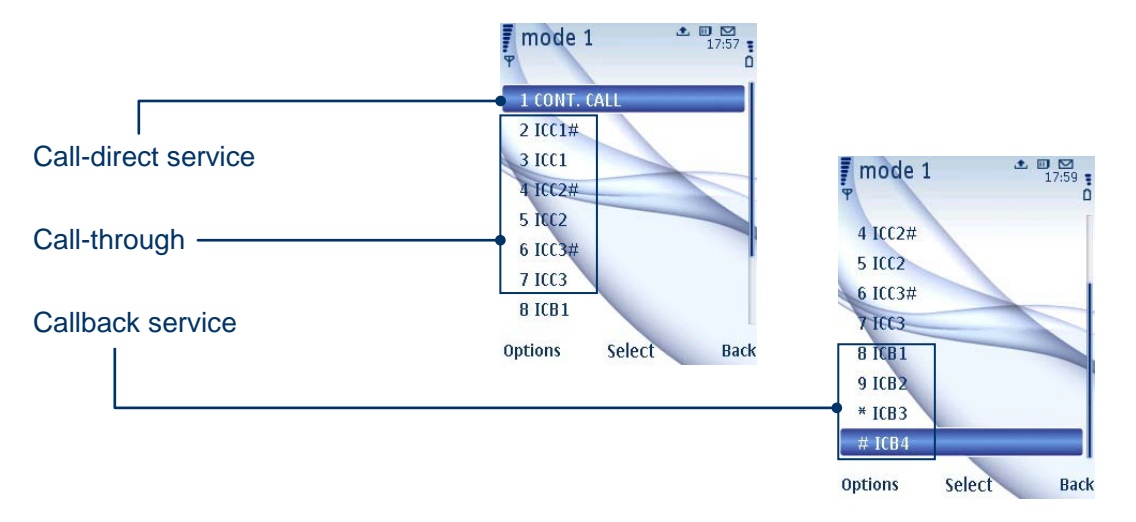

A). Difference between ICC1# & ICC1: Some IP systems only accept the digits end with #, some are not. B). Difference between ICC1 and ICC2 : when we dial the IP access number, their must be voice record reminding us input 1 , 2 or 3 to make a calling, sometimes input 1 to check our balance, and input 2 to make a call, input different digit to choose different service. CC1 and ICC2 are for different IP system, our engineer make a revise on the software for ICC1 and ICC2.

C). The differences between ICB1 and ICB# are the same as point B.

Users have to choose the best suitable one, sometimes it needs to try one by one.

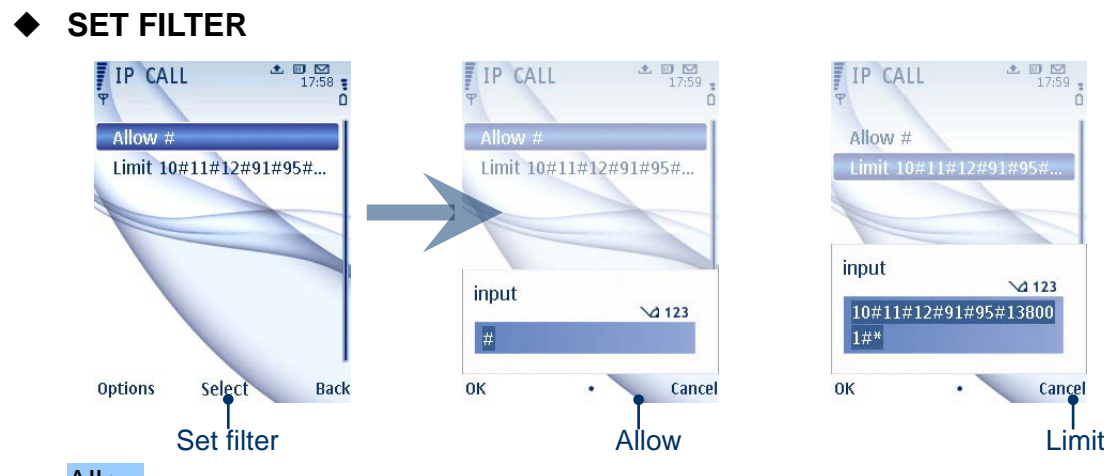

### Allow

Which numbers you want to call through IP system(IP dialer),you can list here. Input # means all numbers will through IP system.

#0086#0755 means numbers **start** with 0086 or 0755 will call through IP system; here # is a separate symbol. You can input Max 40Bit.

If you only want international or local number call through IP system, list them here.

### Limit

Same operation with **Allow** 

Usually list emergency or fire calling here. Such as 911,110,119.... Any numbers you don't want to call through the SIM ip dialer , list here.

# **SPEED**

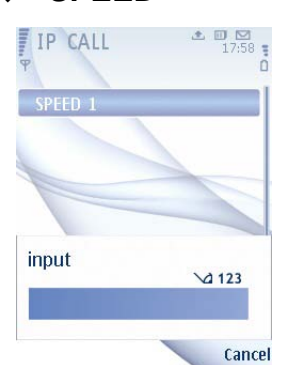

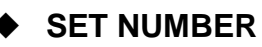

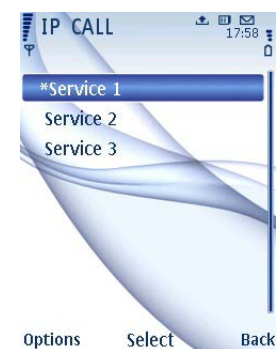

1. It means the delay time to send the destination number(DTMF) to the IP system.

2. There are voice reminder since we connected with IP system, we should wait until the voice reminder over, then the SIM dialer will send the DTMF to the IP system. The time between *connecting established* and *voice reminder over* is the speed.

3. You can input 0 to 9, 0 means least delay, 1 means 3 seconds, 2 means 6 seconds…9 means 27 seconds.

1.Here,you can input the IP access number or calling card numbers. The default is MAX 3 numbers. PolySony can customize to 4/ 5/7 or more for you.

2.For calling card, You can also input PIN number here:

IP access number\*PIN\*others (use \* to separate them).

### **ADD CODE**

1. Sometimes we stored number with prefix +, but most of the IP system can't realize +, they usually accept digits, here we can choose Add 00 for +.

2. Sometimes we stored mobile number without 0, but some IP systems only accept numbers start with 0. Then we choose Add 0 for Mobile.

3. When we call local number or international numbers, we can input the area or country code here,to be the prefix of the stored numbers.

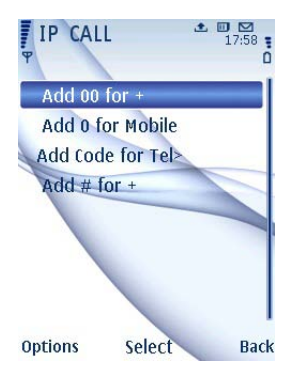

4. Add # for  $+$  is for the special request of IP system.

### **Example**

IP access number is 12590, call-through, numbers start with 0086 to call through IP system, 110/119/10086 do NOT dial through IP system.

- 1. IP DIALER→ADVANDED→SET NUMBER→service1-->12590
- 2. ADVANCED→MODE→ICC2#
- 3. IP DIALER→NUMBER→\*service1
- 4. ADVANCED→SET FILTER→ALLOW→#0086
- 5. ADVANCED→SET FILTER→LIMITED→#11#10086

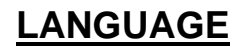

Choose one among English, Chinese simplify and Chinese Traditional.

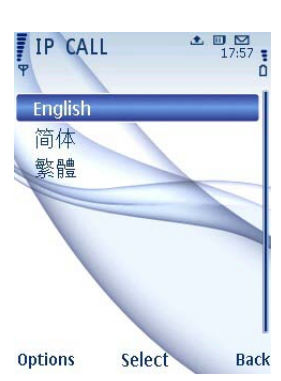

Add: R801 ,2nd Building,Living Mall B(Li Ying Square),356 Mid-xingang Rd,Haizhu District,Guangzhou China Tel: +86-020-34318872 Fax: +86-020-34318872

# **PolySony** http://www.3G-SIM.com

# **Configure IP Dialer on PC**

1. Prepare SIM card reader, SIM card and IP Dialer, download IP Dialer software. IP CALL software support SIM card reader with device only.

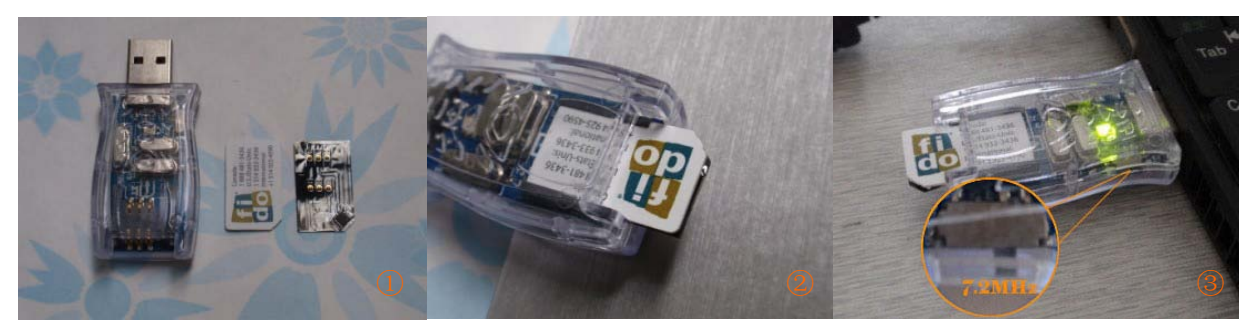

2. Put SIM card and IP Dialer together, insert into SIM card reader as the above pictures. 3. Set speed of SIM card reader as 7.2MHz (right side).See picture ③.

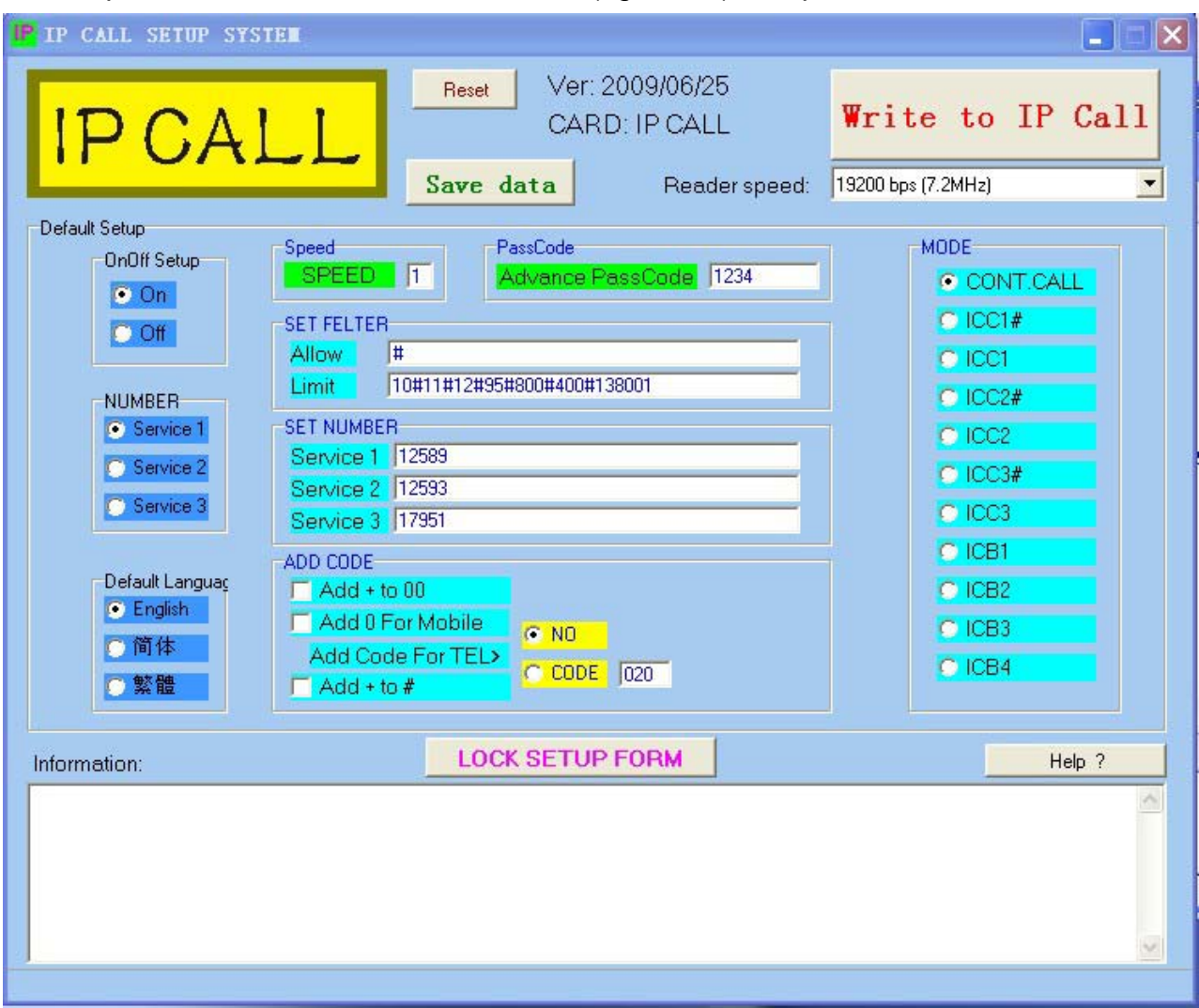

4. Choose your own selection and then click Write to IP Call. Computer will write data automatically.

5. If you have pull out SIM card reader, please click Reset before you write again.